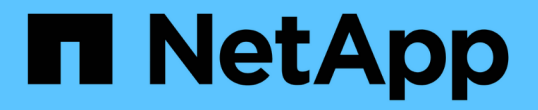

## 開始使用外部金鑰管理 Element Software

NetApp January 15, 2024

This PDF was generated from https://docs.netapp.com/zh-tw/element-software-123/storage/task\_system\_manage\_key\_set\_up\_external\_key\_management.html on January 15, 2024. Always check docs.netapp.com for the latest.

# 目錄

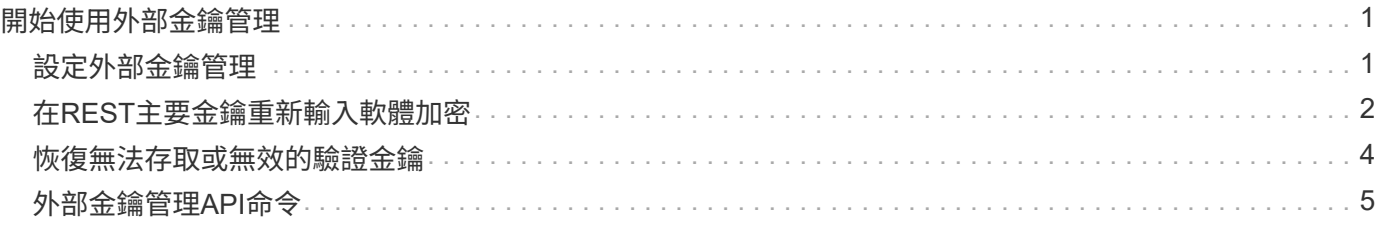

# <span id="page-2-0"></span>開始使用外部金鑰管理

外部金鑰管理(EKM)可搭配叢集外的外部金鑰伺服器(EKS)、提供安全驗證金鑰(AK )管理。當自動加密磁碟機(SED)處於鎖定和解除鎖定狀態時、即會使用這些AKs ["](https://docs.netapp.com/zh-tw/element-software-123/concepts/concept_solidfire_concepts_security.html)[加密](https://docs.netapp.com/zh-tw/element-software-123/concepts/concept_solidfire_concepts_security.html) [閒置](https://docs.netapp.com/zh-tw/element-software-123/concepts/concept_solidfire_concepts_security.html)["](https://docs.netapp.com/zh-tw/element-software-123/concepts/concept_solidfire_concepts_security.html) 已在叢集上啟用。EKS提供安全的AKs世代與儲存設備。叢集利用金鑰管理互通性傳 輸協定(KMIP)(OASIS定義的標準傳輸協定)與EKS通訊。

- ["](#page-2-1)[設定外部管理](#page-2-1)["](#page-2-1)
- ["](#page-3-0)[在](#page-3-0)[REST](#page-3-0)[主要金鑰重新輸入軟體加密](#page-3-0)["](#page-3-0)
- "恢復無法存取或無效的驗證金鑰"
- ["](#page-6-0)[外部金鑰管理](#page-6-0)[API](#page-6-0)[命令](#page-6-0)["](#page-6-0)

### 如需詳細資訊、請參閱

- ["](https://docs.netapp.com/zh-tw/element-software-123/api/reference_element_api_createcluster.html)[可用來在閒置時啟用軟體加密的叢集](https://docs.netapp.com/zh-tw/element-software-123/api/reference_element_api_createcluster.html)[API"](https://docs.netapp.com/zh-tw/element-software-123/api/reference_element_api_createcluster.html)
- ["](https://docs.netapp.com/us-en/element-software/index.html)[零件與元件軟體文件](https://docs.netapp.com/us-en/element-software/index.html)[SolidFire"](https://docs.netapp.com/us-en/element-software/index.html)
- ["](https://docs.netapp.com/sfe-122/topic/com.netapp.ndc.sfe-vers/GUID-B1944B0E-B335-4E0B-B9F1-E960BF32AE56.html)[先前版本的](https://docs.netapp.com/sfe-122/topic/com.netapp.ndc.sfe-vers/GUID-B1944B0E-B335-4E0B-B9F1-E960BF32AE56.html)[NetApp SolidFire](https://docs.netapp.com/sfe-122/topic/com.netapp.ndc.sfe-vers/GUID-B1944B0E-B335-4E0B-B9F1-E960BF32AE56.html) [產品及元素產品文件](https://docs.netapp.com/sfe-122/topic/com.netapp.ndc.sfe-vers/GUID-B1944B0E-B335-4E0B-B9F1-E960BF32AE56.html)["](https://docs.netapp.com/sfe-122/topic/com.netapp.ndc.sfe-vers/GUID-B1944B0E-B335-4E0B-B9F1-E960BF32AE56.html)

### <span id="page-2-1"></span>設定外部金鑰管理

您可以遵循下列步驟、並使用列出的Element API方法來設定外部金鑰管理功能。

您需要的產品

• 如果您要設定外部金鑰管理、並在閒置時搭配軟體加密、則已使用啟用軟體加密功能 ["](https://docs.netapp.com/zh-tw/element-software-123/api/reference_element_api_createcluster.html)[建立叢集](https://docs.netapp.com/zh-tw/element-software-123/api/reference_element_api_createcluster.html)["](https://docs.netapp.com/zh-tw/element-software-123/api/reference_element_api_createcluster.html) 不含磁碟區 的新叢集方法。

#### 步驟

- 1. 與外部金鑰伺服器(EKS)建立信任關係。
	- a. 針對元素叢集建立公開/私密金鑰配對、以呼叫下列API方法來建立與金鑰伺服器的信任關係: ["](https://docs.netapp.com/zh-tw/element-software-123/api/reference_element_api_createpublicprivatekeypair.html)[建](https://docs.netapp.com/zh-tw/element-software-123/api/reference_element_api_createpublicprivatekeypair.html) [立](https://docs.netapp.com/zh-tw/element-software-123/api/reference_element_api_createpublicprivatekeypair.html)[PublicPrivate KeyPair"](https://docs.netapp.com/zh-tw/element-software-123/api/reference_element_api_createpublicprivatekeypair.html)
	- b. 取得認證機構需要簽署的認證簽名要求(CSR)。CSR可讓金鑰伺服器驗證要存取金鑰的元素叢集是否 已驗證為元素叢集。請撥打下列API方法: ["GetClientCertificateSignRequest"](https://docs.netapp.com/zh-tw/element-software-123/api/reference_element_api_getclientcertificatesignrequest.html)
	- c. 使用EKS/Certificate Authority簽署擷取的CSR。如需詳細資訊、請參閱第三方文件。
- 2. 在叢集上建立伺服器和供應商、以便與EKS通訊。金鑰供應商會定義金鑰的取得位置、而伺服器則會定義要 與之通訊的EKS特定屬性。
	- a. 透過呼叫下列API方法、建立主要伺服器詳細資料所在的主要供應商: ["CreeKeyProviderKmip"](https://docs.netapp.com/zh-tw/element-software-123/api/reference_element_api_createkeyproviderkmip.html)
	- b. 透過呼叫下列API方法來建立金鑰伺服器、以提供已簽署的憑證和憑證授權單位的公開金鑰憑證: ["CreKeyServerKmip"](https://docs.netapp.com/zh-tw/element-software-123/api/reference_element_api_createkeyserverkmip.html) ["TestKeyServerKmip"](https://docs.netapp.com/zh-tw/element-software-123/api/reference_element_api_testkeyserverkmip.html)

如果測試失敗、請確認您的伺服器連線能力和組態。然後重複測試。

c. 透過呼叫下列API方法、將金鑰伺服器新增至金鑰提供者容器:["AddKeyServerToProviderKmip"](../api/reference_element_api_addkeyservertoproviderkmip.html) ["TestKeyProviderKmip"](https://docs.netapp.com/zh-tw/element-software-123/api/reference_element_api_testkeyproviderkmip.html)

如果測試失敗、請確認您的伺服器連線能力和組態。然後重複測試。

- 3. 請執行下列其中一項、做為靜止加密的下一步:
	- a. (用於靜止時的硬體加密)啟用 ["](https://docs.netapp.com/zh-tw/element-software-123/concepts/concept_solidfire_concepts_security.html)[硬體加密功能](https://docs.netapp.com/zh-tw/element-software-123/concepts/concept_solidfire_concepts_security.html)" 提供金鑰提供者的ID、其中包含用來透過呼叫來儲存金 鑰的金鑰伺服器 ["](https://docs.netapp.com/zh-tw/element-software-123/api/reference_element_api_enableencryptionatrest.html)[啟用](https://docs.netapp.com/zh-tw/element-software-123/api/reference_element_api_enableencryptionatrest.html)[EncryptionAtRest"](https://docs.netapp.com/zh-tw/element-software-123/api/reference_element_api_enableencryptionatrest.html) API方法。

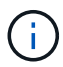

您必須透過啟用加密功能 ["API"](https://docs.netapp.com/zh-tw/element-software-123/api/reference_element_api_enableencryptionatrest.html)。使用現有元素UI按鈕啟用靜止加密、將會導致功能回復 為使用內部產生的金鑰。

b. (用於閒置時的軟體加密) ["](https://docs.netapp.com/zh-tw/element-software-123/concepts/concept_solidfire_concepts_security.html)[軟體加密功能](https://docs.netapp.com/zh-tw/element-software-123/concepts/concept_solidfire_concepts_security.html)["](https://docs.netapp.com/zh-tw/element-software-123/concepts/concept_solidfire_concepts_security.html) 若要使用新建立的金鑰提供者、請將金鑰提供者ID傳送至 ["RekeySoftwareEncryptionAt](https://docs.netapp.com/zh-tw/element-software-123/api/reference_element_api_rekeysoftwareencryptionatrestmasterkey.html)[恢復](https://docs.netapp.com/zh-tw/element-software-123/api/reference_element_api_rekeysoftwareencryptionatrestmasterkey.html) [主金鑰](https://docs.netapp.com/zh-tw/element-software-123/api/reference_element_api_rekeysoftwareencryptionatrestmasterkey.html)["](https://docs.netapp.com/zh-tw/element-software-123/api/reference_element_api_rekeysoftwareencryptionatrestmasterkey.html) API方法。

#### 如需詳細資訊、請參閱

- ["](https://docs.netapp.com/zh-tw/element-software-123/storage/task_system_manage_cluster_enable_and_disable_encryption_for_a_cluster.html)[啟用及停用叢集的加密](https://docs.netapp.com/zh-tw/element-software-123/storage/task_system_manage_cluster_enable_and_disable_encryption_for_a_cluster.html)["](https://docs.netapp.com/zh-tw/element-software-123/storage/task_system_manage_cluster_enable_and_disable_encryption_for_a_cluster.html)
- ["](https://docs.netapp.com/us-en/element-software/index.html)[零件與元件軟體文件](https://docs.netapp.com/us-en/element-software/index.html)[SolidFire"](https://docs.netapp.com/us-en/element-software/index.html)
- ["](https://docs.netapp.com/sfe-122/topic/com.netapp.ndc.sfe-vers/GUID-B1944B0E-B335-4E0B-B9F1-E960BF32AE56.html)[先前版本的](https://docs.netapp.com/sfe-122/topic/com.netapp.ndc.sfe-vers/GUID-B1944B0E-B335-4E0B-B9F1-E960BF32AE56.html)[NetApp SolidFire](https://docs.netapp.com/sfe-122/topic/com.netapp.ndc.sfe-vers/GUID-B1944B0E-B335-4E0B-B9F1-E960BF32AE56.html) [產品及元素產品文件](https://docs.netapp.com/sfe-122/topic/com.netapp.ndc.sfe-vers/GUID-B1944B0E-B335-4E0B-B9F1-E960BF32AE56.html)["](https://docs.netapp.com/sfe-122/topic/com.netapp.ndc.sfe-vers/GUID-B1944B0E-B335-4E0B-B9F1-E960BF32AE56.html)

## <span id="page-3-0"></span>在**REST**主要金鑰重新輸入軟體加密

您可以使用Element API重新輸入現有的金鑰。此程序會為您的外部金鑰管理伺服器建立新 的替代主金鑰。主金鑰一律由新的主金鑰取代、永遠不會複製或覆寫。

您可能需要重新輸入以下程序的一部分:

- 在從內部金鑰管理變更為外部金鑰管理的過程中、建立新的金鑰。
- 建立新的金鑰、做為對安全性相關事件的回應或保護。

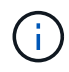

此程序是非同步的、會在重新輸入作業完成之前傳回回應。您可以使用 ["Get](https://docs.netapp.com/zh-tw/element-software-123/api/reference_element_api_getasyncresult.html)[非](https://docs.netapp.com/zh-tw/element-software-123/api/reference_element_api_getasyncresult.html) [同](https://docs.netapp.com/zh-tw/element-software-123/api/reference_element_api_getasyncresult.html)[步](https://docs.netapp.com/zh-tw/element-software-123/api/reference_element_api_getasyncresult.html)[結](https://docs.netapp.com/zh-tw/element-software-123/api/reference_element_api_getasyncresult.html)[果](https://docs.netapp.com/zh-tw/element-software-123/api/reference_element_api_getasyncresult.html)["](https://docs.netapp.com/zh-tw/element-software-123/api/reference_element_api_getasyncresult.html) 輪詢系 統以查看程序何時完成的方法。

您需要的產品

- 您已使用啟用軟體加密功能 ["](https://docs.netapp.com/zh-tw/element-software-123/api/reference_element_api_createcluster.html)[建立叢集](https://docs.netapp.com/zh-tw/element-software-123/api/reference_element_api_createcluster.html)["](https://docs.netapp.com/zh-tw/element-software-123/api/reference_element_api_createcluster.html) 不含磁碟區且沒有I/O的新叢集上的方法使用 ["9510c8e68784d05acbae2e947dde3cd8"](https://docs.netapp.com/zh-tw/element-software-123/api/reference_element_api_getsoftwareencryptionatrestinfo.html) 確認狀態為「已啟用」、然後再繼續。
- 您有 ["](#page-2-1)[建立信任關係](#page-2-1)["](#page-2-1) 在整個叢集與外部金鑰伺服器SolidFire (EKS)之間。執行 ["TestKeyProviderKmip"](https://docs.netapp.com/zh-tw/element-software-123/api/reference_element_api_testkeyserverkmip.html) 驗 證是否已建立與金鑰提供者的連線的方法。

步驟

- 1. 執行 ["listKeyProvidersKmip"](https://docs.netapp.com/zh-tw/element-software-123/api/reference_element_api_listkeyserverskmip.html) 命令並複製金鑰提供者ID(「keyProviderID」)。
- 2. 執行 ["RekeySoftwareEncryptionAt](https://docs.netapp.com/zh-tw/element-software-123/api/reference_element_api_rekeysoftwareencryptionatrestmasterkey.html)[恢復](https://docs.netapp.com/zh-tw/element-software-123/api/reference_element_api_rekeysoftwareencryptionatrestmasterkey.html) [主金鑰](https://docs.netapp.com/zh-tw/element-software-123/api/reference_element_api_rekeysoftwareencryptionatrestmasterkey.html)["](https://docs.netapp.com/zh-tw/element-software-123/api/reference_element_api_rekeysoftwareencryptionatrestmasterkey.html) 將「keyManagementType」參數設為「external
	- 」、「keyProviderID」作為上一步金鑰提供者的ID號碼:

```
{
 "method": "rekeysoftwareencryptionatrestmasterkey",
 "params": {
     "keyManagementType": "external",
     "keyProviderID": "<ID number>"
 }
}
```
- 3. 從「RekeySoftwareEncryptionAt恢復 金鑰」命令回應中複製「asyncdyle」值。
- 4. 執行 ["Get](https://docs.netapp.com/zh-tw/element-software-123/api/reference_element_api_getasyncresult.html)[非](https://docs.netapp.com/zh-tw/element-software-123/api/reference_element_api_getasyncresult.html) [同](https://docs.netapp.com/zh-tw/element-software-123/api/reference_element_api_getasyncresult.html)[步](https://docs.netapp.com/zh-tw/element-software-123/api/reference_element_api_getasyncresult.html)[結](https://docs.netapp.com/zh-tw/element-software-123/api/reference_element_api_getasyncresult.html)[果](https://docs.netapp.com/zh-tw/element-software-123/api/reference_element_api_getasyncresult.html)["](https://docs.netapp.com/zh-tw/element-software-123/api/reference_element_api_getasyncresult.html) 以上一個步驟的「asyncdyle」值來確認組態變更的命令。從命令回應中、您應該會 看到舊版主金鑰組態已更新為新的金鑰資訊。複製新的金鑰提供者ID以供後續步驟使用。

```
{
     "id": null,
     "result": {
       "createTime": "2021-01-01T22:29:18Z",
       "lastUpdateTime": "2021-01-01T22:45:51Z",
       "result": {
         "keyToDecommission": {
         "keyID": "<value>",
           "keyManagementType": "internal"
       },
       "newKey": {
       "keyID": "<value>",
         "keyManagementType": "external",
         "keyProviderID": <value>
       },
       "operation": "Rekeying Master Key. Master Key management being
transferred from Internal Key Management to External Key Management with
keyProviderID=<value>",
       "state": "Ready"
     },
     "resultType": "RekeySoftwareEncryptionAtRestMasterKey",
     "status": "complete"
}
```
5. 執行「GetSoftwareEncryptionatRestInfo」命令、確認已更新新的金鑰詳細資料、包括「keyProviderID」。

```
{
     "id": null,
     "result": {
       "masterKeyInfo": {
         "keyCreatedTime": "2021-01-01T22:29:18Z",
       "keyID": "<updated value>",
         "keyManagementType": "external",
         "keyProviderID": <value>
       },
       "rekeyMasterKeyAsyncResultID": <value>
       "status": "enabled",
       "version": 1
     },
}
```
#### 如需詳細資訊、請參閱

- ["](https://docs.netapp.com/zh-tw/element-software-123/api/concept_element_api_about_the_api.html)[使用](https://docs.netapp.com/zh-tw/element-software-123/api/concept_element_api_about_the_api.html)[Element API](https://docs.netapp.com/zh-tw/element-software-123/api/concept_element_api_about_the_api.html)[管理儲存設備](https://docs.netapp.com/zh-tw/element-software-123/api/concept_element_api_about_the_api.html)["](https://docs.netapp.com/zh-tw/element-software-123/api/concept_element_api_about_the_api.html)
- ["](https://docs.netapp.com/us-en/element-software/index.html)[零件與元件軟體文件](https://docs.netapp.com/us-en/element-software/index.html)[SolidFire"](https://docs.netapp.com/us-en/element-software/index.html)
- ["](https://docs.netapp.com/sfe-122/topic/com.netapp.ndc.sfe-vers/GUID-B1944B0E-B335-4E0B-B9F1-E960BF32AE56.html)[先前版本的](https://docs.netapp.com/sfe-122/topic/com.netapp.ndc.sfe-vers/GUID-B1944B0E-B335-4E0B-B9F1-E960BF32AE56.html)[NetApp SolidFire](https://docs.netapp.com/sfe-122/topic/com.netapp.ndc.sfe-vers/GUID-B1944B0E-B335-4E0B-B9F1-E960BF32AE56.html) [產品及元素產品文件](https://docs.netapp.com/sfe-122/topic/com.netapp.ndc.sfe-vers/GUID-B1944B0E-B335-4E0B-B9F1-E960BF32AE56.html)["](https://docs.netapp.com/sfe-122/topic/com.netapp.ndc.sfe-vers/GUID-B1944B0E-B335-4E0B-B9F1-E960BF32AE56.html)

## <span id="page-5-0"></span>恢復無法存取或無效的驗證金鑰

偶爾會發生需要使用者介入的錯誤。發生錯誤時、會產生叢集故障(稱為叢集故障代碼 )。此處說明兩種最可能的案例。

### 由於**KmipServerFault**叢集故障、叢集無法解除鎖定磁碟機。

當叢集第一次開機且金鑰伺服器無法存取或所需的金鑰無法使用時、就會發生這種情況。

1. 請遵循叢集故障代碼(若有)中的還原步驟。

可能會設定交叉分析**eServiceUnhealthy**故障、因為中繼資料磁碟機已標示為故障、並置 於「可用」狀態。

清除步驟:

- 1. 再次新增磁碟機。
- 2. 3到4分鐘後、請檢查「交叉服務不健全」故障是否已清除。

請參閱 ["](https://docs.netapp.com/zh-tw/element-software-123/storage/reference_monitor_cluster_fault_codes.html)[叢集](https://docs.netapp.com/zh-tw/element-software-123/storage/reference_monitor_cluster_fault_codes.html)[故障](https://docs.netapp.com/zh-tw/element-software-123/storage/reference_monitor_cluster_fault_codes.html)[代](https://docs.netapp.com/zh-tw/element-software-123/storage/reference_monitor_cluster_fault_codes.html)[碼](https://docs.netapp.com/zh-tw/element-software-123/storage/reference_monitor_cluster_fault_codes.html)["](https://docs.netapp.com/zh-tw/element-software-123/storage/reference_monitor_cluster_fault_codes.html) 以取得更多資訊。

## <span id="page-6-0"></span>外部金鑰管理**API**命令

可用於管理及設定EKM的所有API清單。

用於建立叢集與外部客戶擁有伺服器之間的信任關係:

- 建立PublicPrivate KeyPair
- GetClientCertificateSignRequest

用於定義外部客戶擁有伺服器的特定詳細資料:

- CreKeyServerKmip
- ModifyKeyServerKmip
- 刪除KeyServerKmip
- GetKeyServerKmip
- listKeyServersKmip
- TestKeyServerKmip

#### 用於建立及維護管理外部金鑰伺服器的主要供應商:

- CreeKeyProviderKmip
- 刪除KeyProviderKmip
- AddKeyServerToProviderKmip
- RemoveKeyServerFromProviderKmip
- GetKeyProviderKmip
- listKeyProvidersKmip
- RekeySoftwareEncryptionAt恢復 主金鑰
- TestKeyProviderKmip

如需API方法的相關資訊、請參閱 ["API](https://docs.netapp.com/zh-tw/element-software-123/api/index.html)[參](https://docs.netapp.com/zh-tw/element-software-123/api/index.html)[考](https://docs.netapp.com/zh-tw/element-software-123/api/index.html)[資訊](https://docs.netapp.com/zh-tw/element-software-123/api/index.html)["](https://docs.netapp.com/zh-tw/element-software-123/api/index.html)。

#### 版權資訊

Copyright © 2024 NetApp, Inc. 版權所有。台灣印製。非經版權所有人事先書面同意,不得將本受版權保護文件 的任何部分以任何形式或任何方法(圖形、電子或機械)重製,包括影印、錄影、錄音或儲存至電子檢索系統 中。

由 NetApp 版權資料衍伸之軟體必須遵守下列授權和免責聲明:

此軟體以 NETAPP「原樣」提供,不含任何明示或暗示的擔保,包括但不限於有關適售性或特定目的適用性之 擔保,特此聲明。於任何情況下,就任何已造成或基於任何理論上責任之直接性、間接性、附隨性、特殊性、懲 罰性或衍生性損害(包括但不限於替代商品或服務之採購;使用、資料或利潤上的損失;或企業營運中斷),無 論是在使用此軟體時以任何方式所產生的契約、嚴格責任或侵權行為(包括疏忽或其他)等方面,NetApp 概不 負責,即使已被告知有前述損害存在之可能性亦然。

NetApp 保留隨時變更本文所述之任何產品的權利,恕不另行通知。NetApp 不承擔因使用本文所述之產品而產 生的責任或義務,除非明確經過 NetApp 書面同意。使用或購買此產品並不會在依據任何專利權、商標權或任何 其他 NetApp 智慧財產權的情況下轉讓授權。

本手冊所述之產品受到一項(含)以上的美國專利、國外專利或申請中專利所保障。

有限權利說明:政府機關的使用、複製或公開揭露須受 DFARS 252.227-7013(2014 年 2 月)和 FAR 52.227-19(2007 年 12 月)中的「技術資料權利 - 非商業項目」條款 (b)(3) 小段所述之限制。

此處所含屬於商業產品和 / 或商業服務(如 FAR 2.101 所定義)的資料均為 NetApp, Inc. 所有。根據本協議提 供的所有 NetApp 技術資料和電腦軟體皆屬於商業性質,並且完全由私人出資開發。 美國政府對於該資料具有 非專屬、非轉讓、非轉授權、全球性、有限且不可撤銷的使用權限,僅限於美國政府為傳輸此資料所訂合約所允 許之範圍,並基於履行該合約之目的方可使用。除非本文另有規定,否則未經 NetApp Inc. 事前書面許可,不得 逕行使用、揭露、重製、修改、履行或展示該資料。美國政府授予國防部之許可權利,僅適用於 DFARS 條款 252.227-7015(b)(2014 年 2 月)所述權利。

商標資訊

NETAPP、NETAPP 標誌及 <http://www.netapp.com/TM> 所列之標章均為 NetApp, Inc. 的商標。文中所涉及的所 有其他公司或產品名稱,均為其各自所有者的商標,不得侵犯。